# A Script Shortcut Maker vo.1

AppleScript for iTunes Find more **free** AppleScripts and info on writing your own at Doug's AppleScripts for iTunes.

This script assists with applying Shortcut Key Combinations to your iTunes AppleScripts.

**Note**: This script writes to iTunes' preferences file, com.apple.iTunes.plist using the UNIX **defaults** command. This script is **recommended only** to people who are comfortably knowledgable about that fact.

This script is released as-is with no guarantees that it will function as described below. I would classify this script as being experimental at this stage of its existence. It has not been perfected for general use. You have been warned.

**This script is Donationware. If you use it and like it please consider making a donation to support my AppleScripting efforts. Click here for more info.**

## **Installation:**

If you installed the files from the downloaded disk image by dragging them to the "Installer", then the AppleScript and this Read Me document have already been installed in your *[user name]* > Library  $>$  iTunes  $>$  Scripts folder. The script will appear in iTunes' Script menu, where you can activate it by clicking on its name.

**To manually install, if necessary:** Put AppleScripts in your iTunes Scripts folder. This is located in  $[user name] > Library > iTunes$ . If there is no folder named "Scripts" there, create one and put the script(s) in it. AppleScripts will then appear in iTunes' Script menu, and can be activated by selecting by name and clicking. Be sure to also save this Read Me document in a safe and convenient place.

## **How to use:**

When you run the script, it will display a list of the AppleScripts that are installed at the top level of your ~/Library/iTunes/Scripts folder. Select one that you want to apply a Shortcut to.

You must enter the Key combination using the abbreviations for each "special" key as shown below.

**CMND** for Command (Apple Key) **⌘ OPT** for Option ⌥ **SHFT** for Shift <del>⇧</del> **CTRL** for Control ^

This script cannot recognize key presses from those keys, so that is why you must enter them with the abreviations. They must be spearated by a dash, such as **CMND-SHFT-L** or **CMND-OPT-CTRL-1**.

Below, I will assign **CMND-SHFT-L** to a script called "View Library":

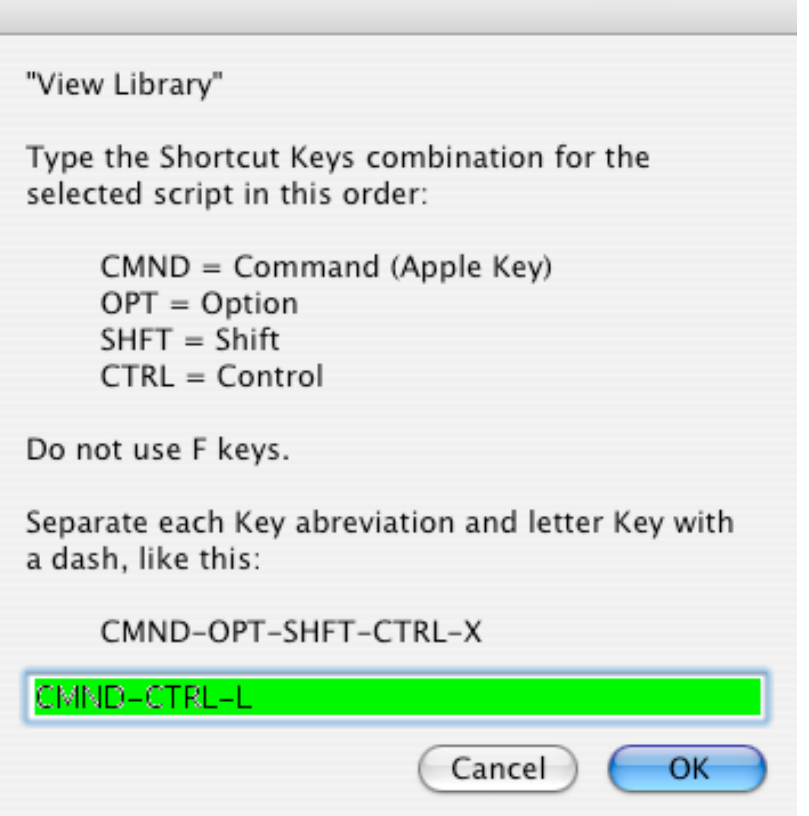

There are also some grammatical rules to follow with regards to order. It seems the sequence of special keys must be **CMND-OPT-SHFT-CTRL**, followed by an alpha-numeric key. So if you are using more than one special key, they must proceed in that order. (I don't know yet if this is the script's problem or just the way things are.)

You can use letters, numbers and punctuation as the alpha-numeric key. You cannot use F keys, F1, F2, etc. (You can use F keys if you set the shortcuts using Keyboard System Preferences.) Perhaps a future version of this scrip will accommodate F keys.

For best results, always start with **CMND**.

After entering the Key combination, it will be associated with the selected script and both will be written to com.apple.iTunes.plist in the ~/Library/Preferences folder.

#### **iTunes Restart**

In order for iTunes to recognize the new shortcut, it must be restarted; currently it's the only way to compel iTunes to re-read the preferences file. The script gives you the option of restarting now, or continuing so that you can apply a shortcut to another script. Thus, you can continue to add shortcuts and then restart iTunes when you are finished.

#### **Some Key Combinations Don't Work**

• Yup. That's right. Don't know why it is.

• ALSO, you may get mixed results if you use one of iTunes reserved shortcuts (CMND-SHFT-A, for example).

#### **What's Going On?**

This script uses a shell script to access iTunes' .plist file and assign a series of keys to the name of the script. The name of this file is "com.apple.iTunes.plist" and it is located in Library > Preferences. If you double-click on it in the Finder, it will open in the Property List Editor application. You can also open it from TextEdit to view the unformatted raw data.

The section of the .plist file that contains the shortcut info will be listed under the "NSUserKeyEquivalents" key. This contains information for user-created shortcut keys that are assigned to menu commands:

```
<key>NSUserKeyEquivalents</key>
<dict>
      <key>Pretend We Played This</key>
      <string>@^X</string>
      <key>Quick Convert</key>
      <string>@~C</string>
      <key>View Library</key>
      <string>@^L</string>
</dict>
```
Three of my scripts have been assigned shortcuts, according to iTunes' .plist file.

Conveniently, the names of scripts in iTunes' Script menu are interpretted as menu commands.

In the assignments above, each script name is associated with a keyboard key combination. The key combinations are made up of two or more of the four special keyboard keys, identified with abbreviations:

- Command key "@"
- Option key  $"\sim"$
- Shift key "\$"
- Control key "^"

Thus, above, I am using Control-Command-X for "Pretend We Played This", Command-Option-C for "Quick Convert", and Control-Command-L for "View Library".

(F keys are also servicable, but I haven't included them in the script.)

You can read and write to the .plist file using shell commands in Terminal, foregoing the need for

editing with Property List Editor or TextEdit. To read the current settings for NSUserKeyEquivalents, enter in Terminal:

defaults read com.apple.iTunes NSUserKeyEquivalents

The output is a list of menu items, uh, I mean Script menu items and the shortcut keys assigned to them.

```
{
     "Pretend We Played This" = "@^X"; 
     "Quick Convert" = "@~C"; 
     "View Library" = "@^L"; 
}
```
Reading the defaults in iTunes' .plist file in Terminal.

This is the command string to assign a shortcut key combination to a script as you might enter it in Terminal:

defaults write com.apple.iTunes NSUserKeyEquivalents -dict-add "Some Script Name" "@^L"

The command above would attach the shortcut sequence Command-Control-L to a script; obviously "Some Script Name" would be the name of a script.

Notice that the last parameter of the command uses two of the four character abbreviations for Command and Control. The shortcut characters have to be entered in specific order. That is, if you use Command, it must be first; if you use Option then it must be next; Shift must follow either of those, and Command must be last. The key that follows that sequence can be any lowercase key, although it has to be entered in caps.

The shell command above can be run via AppleScript using the do shell script command:

do shell script "defaults write com.apple.iTunes NSUserKeyEquivalents -dict-add \"Google Lyric Search\" \"@^G\""

iTunes must be restarted before it will recognize any shortcuts you create this way. The script will allow you to do a series of shortcut assignments, if you wish, before quitting and restarting iTunes for you.

### **Helpful Links:**

Click on the underlined URL text:

- Doug's AppleScripts for iTunes
- Assign Shortcut Keys to AppleScripts
- Download FAQ **Info on downloading and installing AppleScripts**

- Doug's RSS Feed - **Recent site news, script additions and updates** (add link to your news reader)

- 30 Most Recent RSS Feed - **Most recent new and updated scripts** (add link to your news reader)

**Information and download link for this script is located at:**

http://www.dougscripts.com/itunes/scripts/ss.php?sp=shortcutmaker

Version History:

v0.1 august 23 04 - initial release

this doc last updated Nov 20 06

#### **If you have any trouble with this script, please email me.**

My name is Doug Adams dougscripts@mac.com

This software is released "as-is". By using it or modifying it you agree that its author cannot be held responsible or liable for any tragedies resulting thereof.

This program is free software; you can redistribute it and/or modify it under the terms of the **GNU General Public License** as published by the Free Software Foundation; either version 2 of the License, or (at your option) any later version.

This program is distributed in the hope that it will be useful, but WITHOUT ANY WARRANTY; without even the implied warranty of MERCHANTABILITY or FITNESS FOR A PARTICULAR PURPOSE. See the GNU General Public License for more details.

Get a copy of the GNU General Public License by writing to the Free Software Foundation, Inc., 51 Franklin Street, Fifth Floor, Boston, MA 02110-1301, USA.

or visit http://www.gnu.org/copyleft/gpl.html

AppleScript, iTunes, and iPod are registered trademarks of Apple Computer, Inc.